## **Class Activity Feed / Pupil Activity Feed**

Use the Class Activity Feed to quickly see the most recent activity across the class:

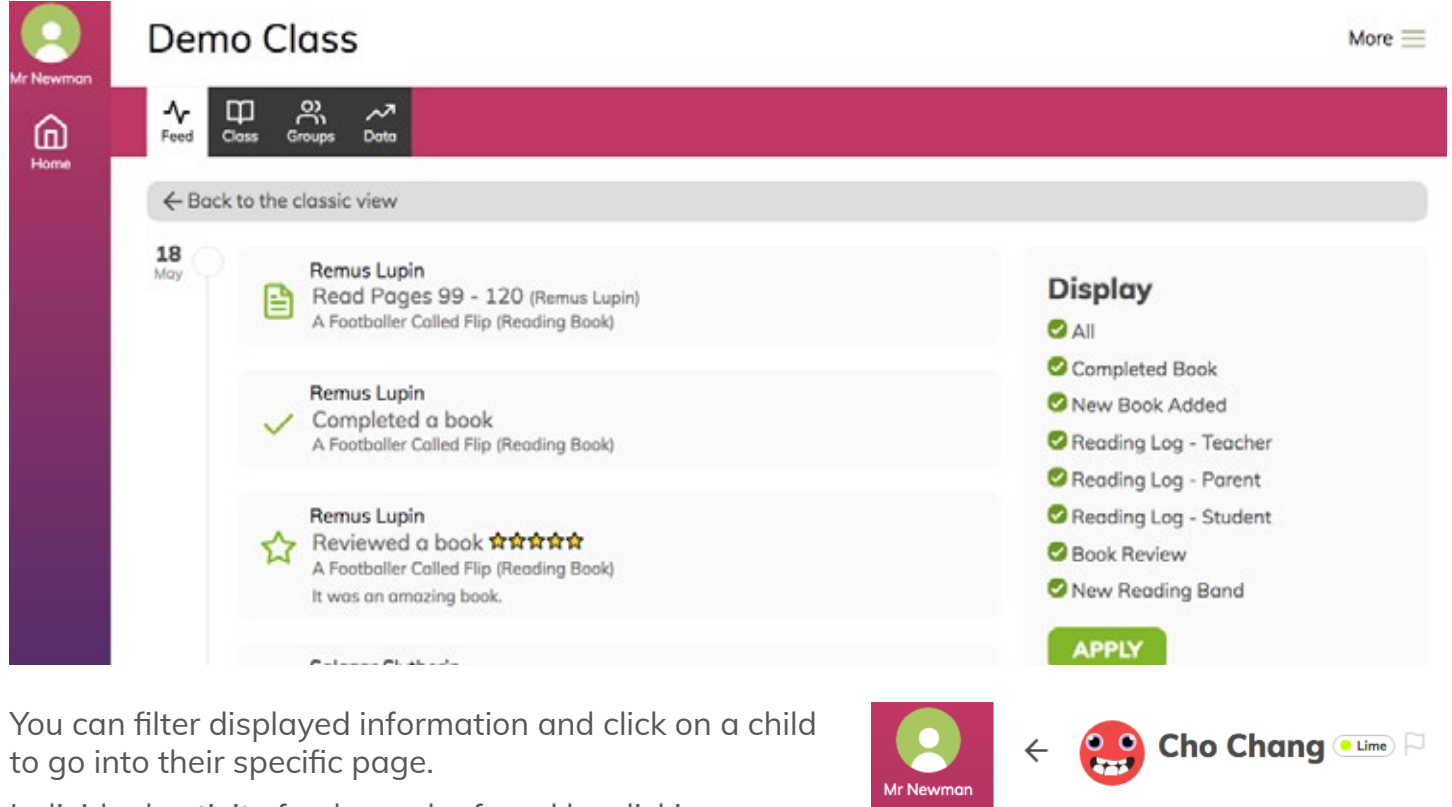

Individual activity feeds can be found by clicking on a child's page and the activity symbol:

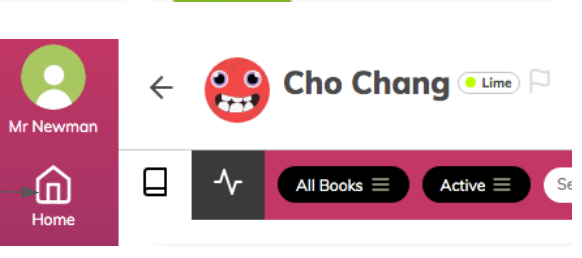

This will then show a detailed view of all reading activity that can be filtered:

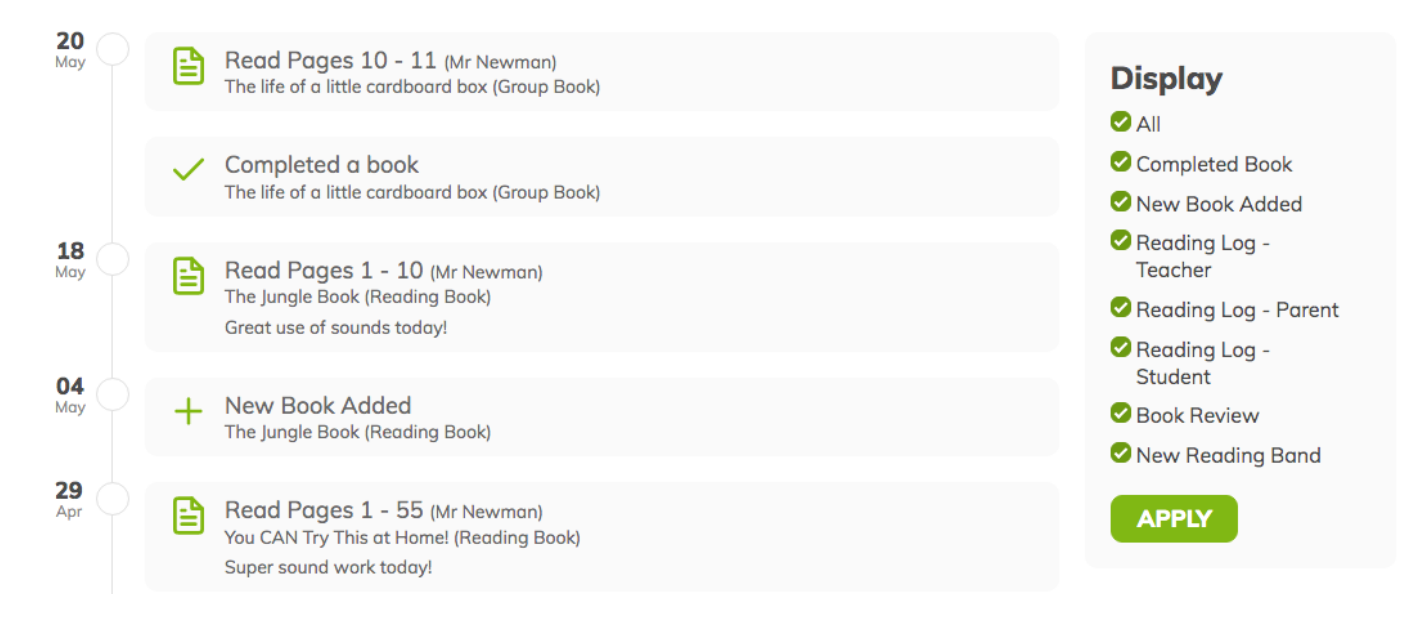

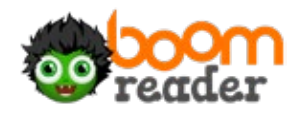

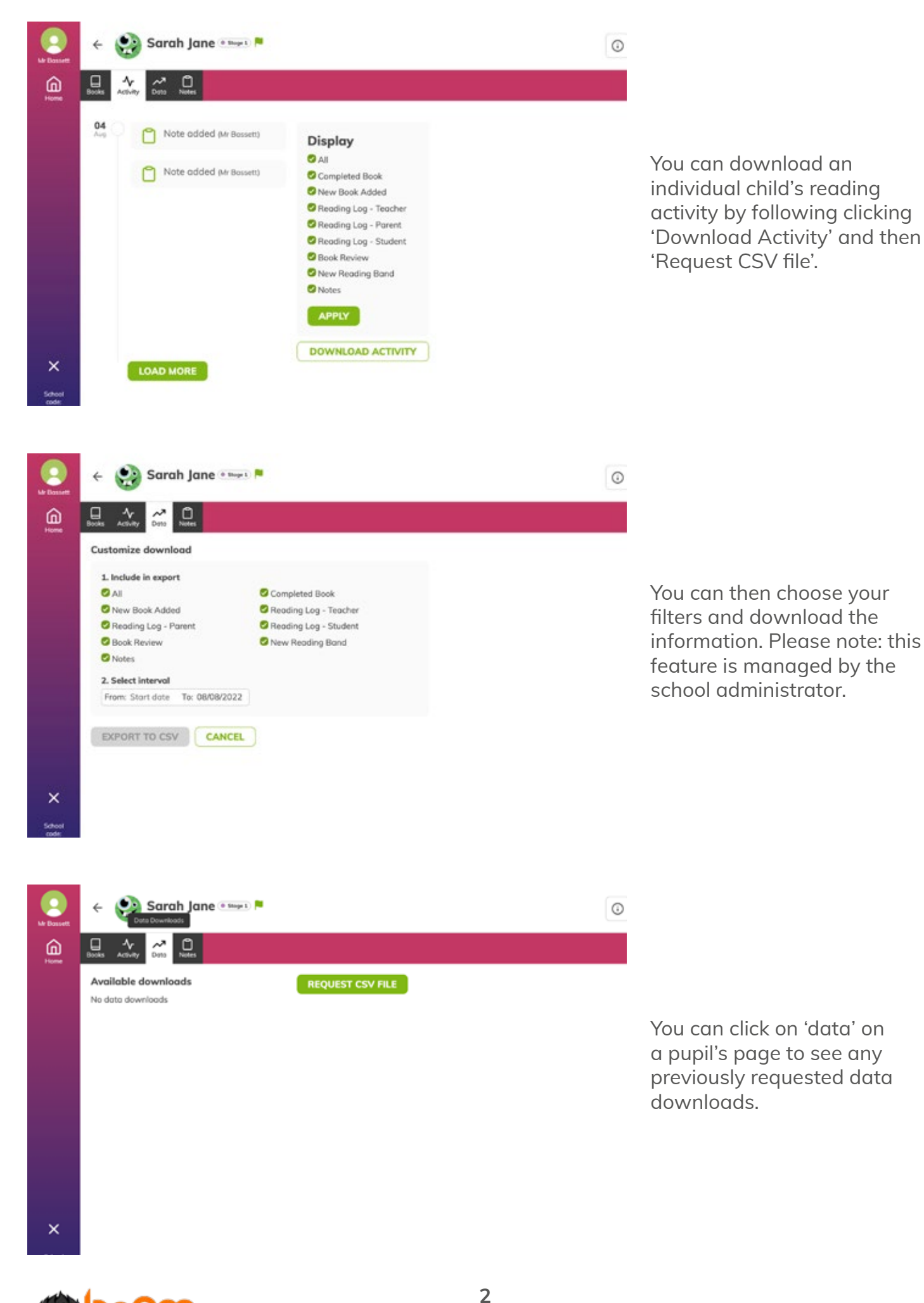

**WWW.BOOMREADER.CO.UK**